## ADD YOUR TRAIL TO THE GOOGLE MAP!

## **CLICK** on this link:

https://www.google.com/maps/d/viewer?mid=1vam0Q6ldrVoVFlvtxm6rcN3UcEg &usp=sharing

**SIGN IN** to your Google account (anyone with a Google account can edit).

This is what you should see:

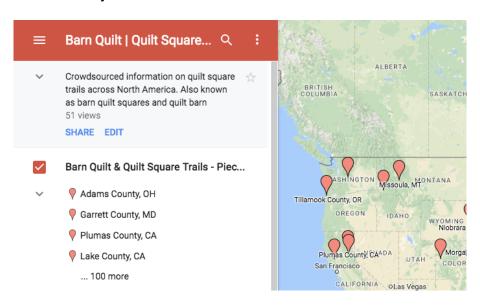

## Click on EDIT.

You will see a search box at the top of the map. **TYPE** in your county and state. To use a real location, I type in the county Chamber of Commerce and use that as a marker.

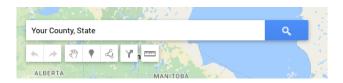

Up will pop a finder window that should correspond with your search words. If this is the correct county you wish to use or the correct Chamber of Commerce, click the **+ Add to map** at the bottom of the finder window.

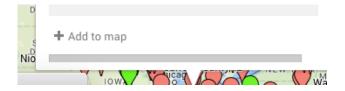

To edit the name of your marker, **CLICK THE PENCIL** tool (second icon from the left).

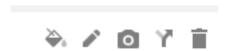

**TYPE** in the top box how you wish your trail to be labeled. I put County, State for easy recognition.

In the empty box below the trail label, **ADD** your website URL or Facebook page link. This will help visitors find your more easily.

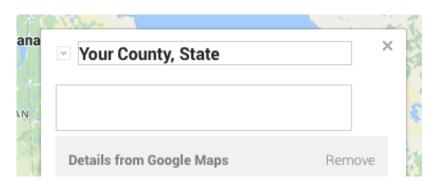

Then click **SAVE** at the bottom of the finder window (if you like what you've done, or hit cancel if you'd like to start over.)

That's it - you're on the map!

Thank you for taking the time to share your trail, and be sure to let your friends and neighbors know about this resource. It's a grassroots effort, just like the trails. We have no interest in creating a national group - just want to make it easy for folks to find all the beautiful trails across North America!